## **How to set restriction in e-learning.**

Suppose we want a certain activity (let us call it ACT1) to be completed by students before they can start on a new one (ACT2). How do we set this?

## **Step 1**

- We start with ACT1.
- On this activity, go to *Edit Settings* then *Activity Completion*.

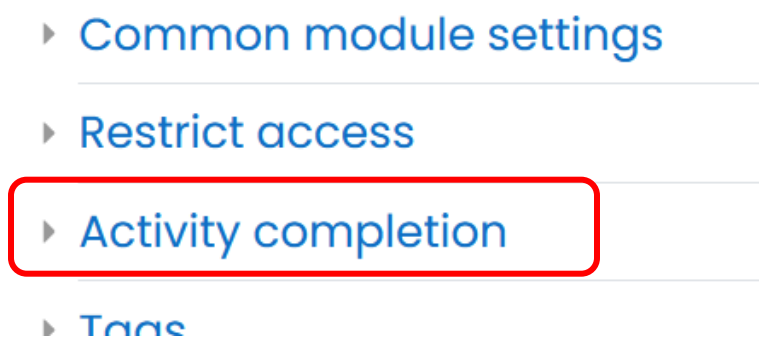

- Under Activity Completion, you will see the following
	- Activity completion

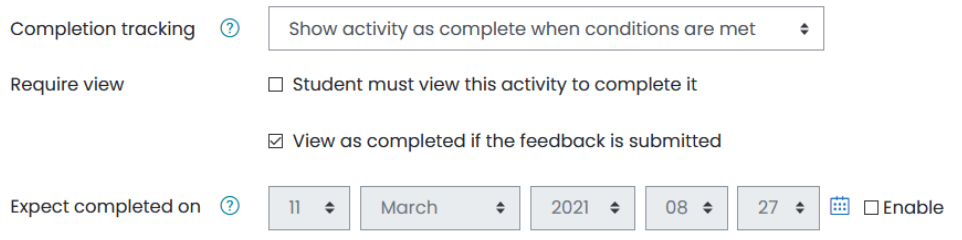

- o Set the *Completion Tracking* to *Show activity complete when conditions are met*.
- o In addition, in the *Require* view click on *View as completed if the feedback is submitted*. \*Note: In this case, ACT1 is a Feedback activity.
- o Expect completion can be set if you want it completed on a certain time and date.
- Done, we move on to ACT2.

## **Step 2**

- Now that we have prepped ACT1, we manage the settings in ACT2.
- On this activity, go to *Edit Settings* then *Restrict Access*.

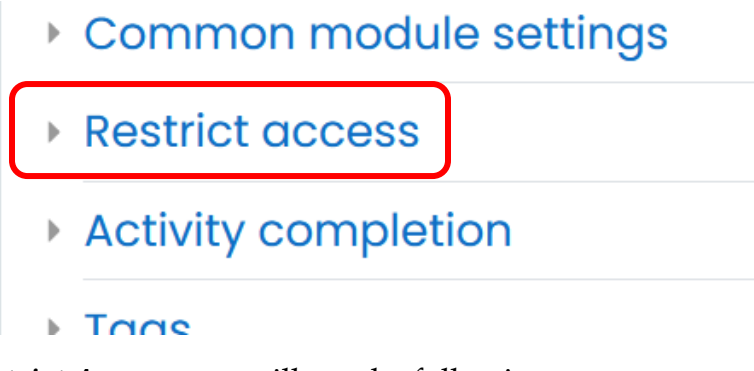

Under *Restrict Access*, you will see the following.

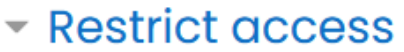

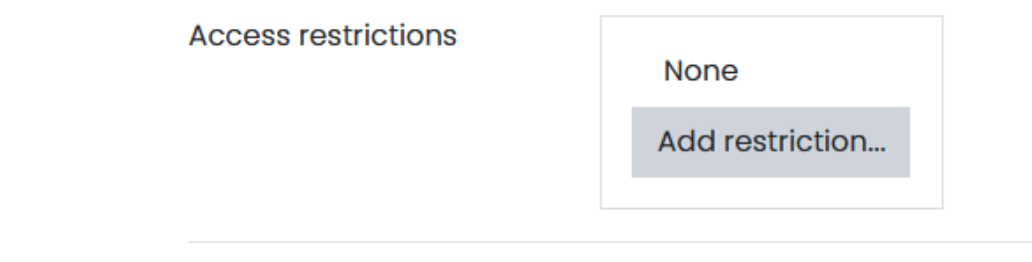

Click on *Add Restriction*. You will see many options available.

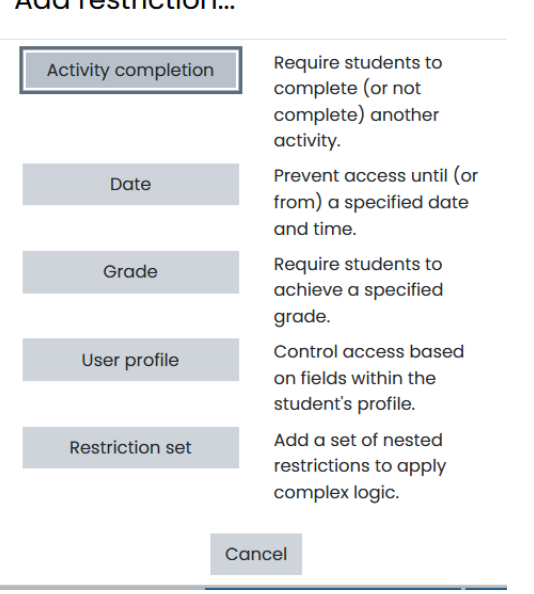

## Add restriction

- In this example, we will choose *Activity completion*. Now you need to choose which activity MUST complete before this particular activity is activated.
	- o In our example here: Click on *Choose* and it will list all activities that have the Activity Completion set.
	- o Choose ACT1 from the list.
	- o Done.
	- Restrict access

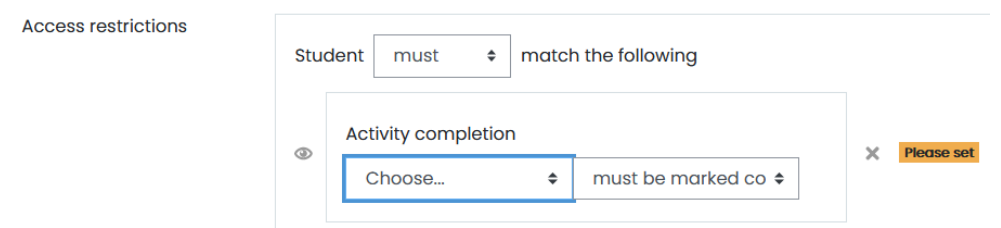

- You can of course add more than one restrictions, depending on your need. However, for the purpose of this simple tutorial, you are done.
- On the main area now, under ACT2 there will be a message shown as below.

**Restricted Not available unless: The activity ACT1 is marked complete** 

GOOD LUCK!